# ClearClick<sup>®</sup> Suitcase-Style Turntable with USB-Out Recording

Quick Start Guide & User's Manual

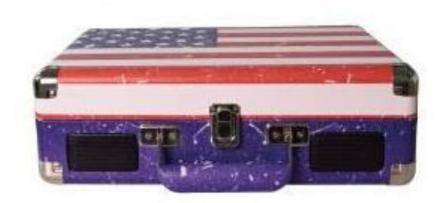

# Full 1-Year Warranty & Free USA Tech Support

This product comes with ClearClick®'s **full 1-year warranty & free USA tech support.** As a small business, we're here to serve you! If you have any issues with our product, please contact us at <a href="mailto:support@clearclick.tech">support@clearclick.tech</a>.

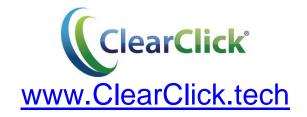

This document © 2016 ClearClick Software LLC. All rights reserved. Do not reproduce in any form without permission.

#### **Table of Contents**

| Registration Information & Safety Instructions                                                                                                    |   |
|----------------------------------------------------------------------------------------------------|---|
| Thank You & What's In The Box                                                                                                    | 3 |
| Quick Start Guide #1: Playing Records                                                                                                    |   |
| Quick Start Guide #2: Transferring Records                                                                                                    |   |
| Turntable Diagram                                                                                                    |   |
| Warranty Conditions                                                                                                    |   |
| Tech Support Information                                                                                                    |   |
| Toon Capport in command in the contraction of the contraction of the c |   |

## Register Your Product & Browse Our Products

Thank you for your purchase! Make sure you register your product & check out our other unique & easy-to-use technology at:

www.ClearClick.tech

# **Safety Precautions**

- 1. Do not disassemble the unit.
- 2. Do not operate the unit around water or rain. Do not operate the unit around any kind of machines or appliances (other than computers).
- 3. Turn off and unplug the unit when not in use.
- 4. Do not allow young children to use this device.

#### Thank You!

Thank you for your purchase of the ClearClick® Suitcase-Style Turntable (with USB-Out Recording)! We appreciate your business.

At ClearClick®, we try to make our technology as clear to understand and use as possible. But if you get stuck at any point, you qualify for <u>FREE</u> USA-based tech support as a ClearClick® customer. Just email us at: <a href="mailto:support@clearclick.tech">support@clearclick.tech</a>

(Make sure you explain your issue in detail and tell us that you're using our ClearClick® Suitcase-Style Turntable (with USB Recording). Our USA-based tech support team members will normally reply to you within 24-48 business hours.)

To get started with your ClearClick® Suitcase-Style Turntable, please see the two quick start guides on the following pages.

#### What's In The Box

- ClearClick® Suitcase-Style Turntable
- Power Adapter
- USB Cable
- Software CD
- User's Manual

**NOTE**: If you believe you are missing any parts, or if you received a part that is broken, please contact us directly at <a href="mailto:parts@clearclick.tech">parts@clearclick.tech</a>. For all other technical issues or support, please contact us at <a href="mailto:support@clearclick.tech">support@clearclick.tech</a>.

## Quick Start Guide #1: How To Play A Record

- 1. Open the ClearClick® Suitcase-Style Turntable.
- Power your turntable by using the included power adapter (plugging it into an outlet) or the included USB cable (plugging it into your computer).
- 3. Turn on the turntable by turning the volume knob clockwise.
- 4. Load a record onto the turntable.
- 5. Remove the protective twist ties on the turntable arm and the protective plastic cap on the cartridge/stylus.
- 6. Carefully lift the turntable arm and place it on your record. The turntable will begin to spin and your record will begin to play.
- 7. Adjust the volume knob if necessary.
- 8. To connect your turntable to speakers or headphones, use the "headphone" jack on the top of the turntable or the "RCA" line-out ports at the back of the turntable.
- 9. To play music from your MP3 player, smartphone, or tablet through the turntable's built-in speakers, connect your device to the "AUX-IN" port in the back of the turntable. (1/8" aux cable not included.)
- 10. To transfer your record to your PC or Mac, follow the instructions in quick start guide #2.

# Quick Start Guide #2: How To Transfer A Record To Digital MP3

1. Insert the included software CD into your PC or Mac.

(If your computer does not have a CD drive, you may also download the software from the "Downloads" page on our website: www.ClearClick.tech)

2. Browse the CD contents and double-click the correct "SETUP" file.

Windows Users: Run the file marked "SETUP-PC" Macintosh Users: Run the file marked "SETUP-Mac"

3. If you are using a PC, the setup wizard will appear. Click "Next" in the prompts until the software is fully installed.

If you are using a Mac, drag the "Audacity" software icon into your Applications folder to install the software.

- 4. After the software is installed, plug the turntable into your PC or Mac using the included USB cable.
- 5. Open the "Audacity" software that you just installed on your PC or Mac. **NOTE**: the turntable must already be plugged in BEFORE opening the software.
- 6. In the software, click "Edit -> Preferences" (or Audacity -> Preferences on Mac).

7. In the dialog, set the "Recording Device" to the correct settings, as shown below. It should read something like: "USB Microphone." Also, set Channels to "2 (Stereo)."

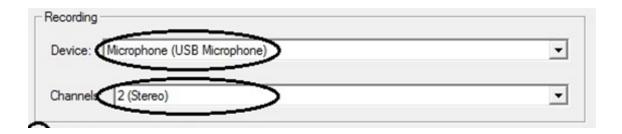

- 8. Load a record onto the turntable and start playing it (as described in Quick Start Guide #1).
- 9. Click the "Record" icon in the software, and your record will start transferring to your computer!
- 10. When the record has finished playing, click the "Stop" icon in the software.
- To save your recorded audio, click File -> Export Audio (Audacity -> Export Audio on Mac).
- 12. Choose the name, location, and file type that you'd like to save your audio file as, and click "Save." We recommend saving in "MP3" format.
- 13. The first time that you save an MP3 recording, the software may prompt you for a file called "lame\_enc.dll." This file is located on the installation CD. Browse the CD and select this file to allow the software to install this file.
- 14. Your audio will be saved as a digital MP3 file!

# **Turntable Diagram**

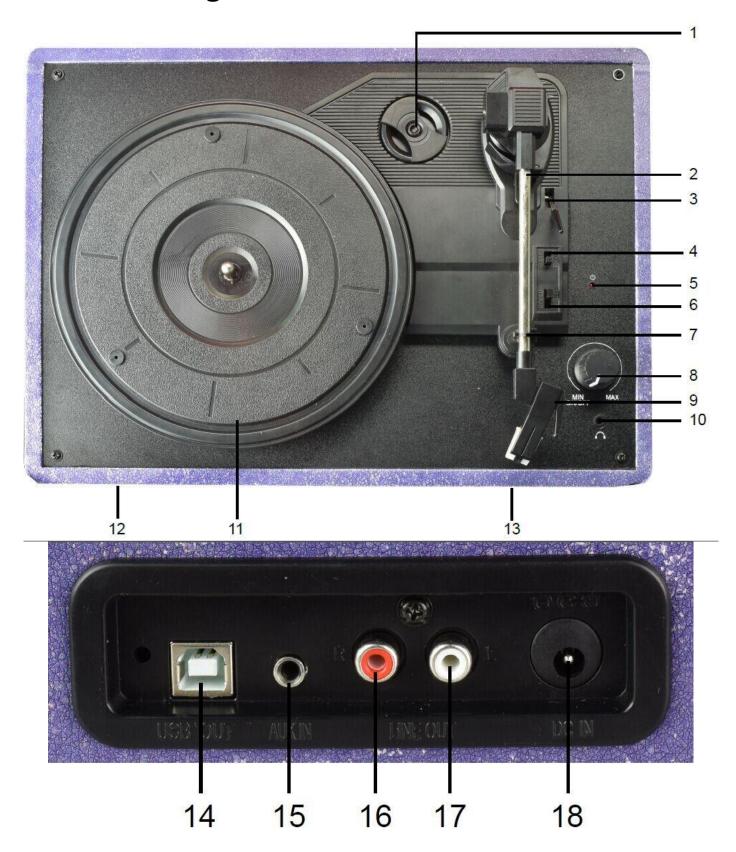

| 1. 45-RPM Single Adapter     | 2. Turntable Arm                 | 3. Turntable Arm Lifter |
|------------------------------|----------------------------------|-------------------------|
| 4. "Auto Stop" On/Off Switch | 5. Power Indicator               | 6. Speed Selector       |
| 7. Turntable Arm Holder      | 8. Power Switch & Volume Control |                         |
| 9. Cartridge/Stylus          | 10. Headphone Jack               | 11. Turntable           |
| 12/13. Front Speakers        | 14. USB-Out Port                 | <b>15.</b> AUX-In Port  |
| 16. Right RCA-Out            | 17. Left RCA-Out                 | <b>18.</b> Power Jack   |

### **Turntable Warranty Conditions**

This product is fully warranted against defective materials and manufacturing faults for a period of twelve months from the date of registered purchase under the following provisions. This warranty does not cover damage from accidents or abuse.

If you believe you have a defective product, please contact us at <a href="mailto:support@clearclick.tech">support@clearclick.tech</a>. We will diagnose the issue, and if your product is indeed defective, we will replace it entirely at our cost.

# Need Help? Free USA-Based Tech Support

Open a support ticket and we'll get back to you within 24-48 business hours! (If you have not received a response within that time frame, check your SPAM folder.) Just visit: http://Support.ClearClickSoftware.com/

Or email us at: <a href="mailto:support@clearclick.tech">support@clearclick.tech</a>

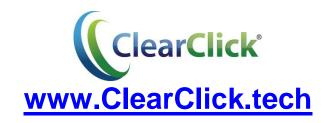